### Things to Do While You are Waiting

- Open your web browser and visit hprc.tamu.edu
- Log into TAMU VPN (if you're off campus) and reconnect to Zoom
- If you don't have an HPRC account, please ask\*

\*speak up in chat or email help@hprc.tamu.edu

### **Introduction to Python**

### with exercises using HPRC Portal

**Richard Lawrence** 

Spring 2021

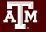

Texas A&M University High Performance Research Computing

### Outline

- Usage Policies
- References
- About Python
- Getting Started
- Break
- Python Exercises
- Break

ĀМ

- Python Exercises
- Need Help?

### Usage Policies (Be a good compute citizen)

- It is illegal to share computer passwords and accounts by state law and university regulation
- It is prohibited to use HPRC clusters in any manner that violates the United States export control laws and regulations, EAR & ITAR
- Abide by the expressed or implied restrictions in using commercial software

hprc.tamu.edu/policies

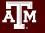

### **Follow Along**

Short course material can be found on the short course page.

https://hprc.tamu.edu/training/intro\_python.html

And on disk on Terra

/scratch/training/Intro-python

Content from our shortcourses are covered in the relevant Introduction and Primer videos on our Youtube Channel youtube.com channel "Texas A&M HPRC"

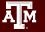

### HPRC Wiki - Python

Visit our wiki for frequently asked questions <a href="https://hprc.tamu.edu/wiki/Main\_Page">https://hprc.tamu.edu/wiki/Main\_Page</a> For example, information about using Python <a href="https://hprc.tamu.edu/wiki/SW:Python">https://hprc.tamu.edu/wiki/SW:Python</a>

|                                         | × +<br>prc.tamu.edu/wiki/Main_Page    | SW:Python - TAMU F                                                  | HPRC × +<br>prc.tamu.edu/wiki/SW:Python                                                                                                    |
|-----------------------------------------|---------------------------------------|---------------------------------------------------------------------|----------------------------------------------------------------------------------------------------|
| ĀM                                      |                                       | Wiki Home Page<br>Policies<br>New User Info                         | Python                                                                                                    |
| HPRC                                    |                                       | Contact Us<br>User Guides                                           | Contents [hide]<br>1 Python                                                                                                    |
| Wiki                                    | High Performance Research Comp        | Ada<br>Terra<br>Grace                                               | <ul><li>1.1 Modules and Versions</li><li>1.2 What is a toolchain?</li><li>1.3 Which Python to use?</li></ul>                                         |
| HPRC Home Page<br>Wiki Home Page        | A Resource for Research and Discovery | OOD Portal<br>Galaxy                                                | <ul> <li>1.4 Loading/Unloading Python</li> <li>1.5 Default Python Packages (pip)</li> <li>1.6 How to install new packages (pip install) ?</li> </ul> |
| Policies<br>New User Info<br>Contact Us | Welcome to the TAMU HPRC Wiki         | Helpful Pages<br>AMS Documentation<br>Batch Translation<br>Software | 1.6.1 Create a virtual environment<br>1.6.2 Activate/Deactivate virtual environment<br>1.6.3 Install/Uninstall packages in virtual environment       |

### **Further Learning**

For further learning on other topics, attend one of our upcoming short courses: <u>https://hprc.tamu.edu/training/</u>

| Introduction to Scientific Python                       | Friday, February 26       |
|---------------------------------------------------------|---------------------------|
| Introduction to Quantum Chemistry Simulations with ORCA | Friday, March 12          |
| Drug Docking with Schrodinger                           | Friday, March 26          |
| Scientific Machine Learning                             | Friday, March 26          |
| Technology Lab: AI techniques usage - Jupyter Notebook  | Friday, April 2 10:00 am  |
| Introduction to Julia                                   | Friday, April 2 1:30 pm   |
| Introduction to Pytorch                                 | Friday, April 16 10:00 am |
| Introduction to Deep Learning with TensorFlow           | Friday, April 16 1:30 pm  |

### About Python

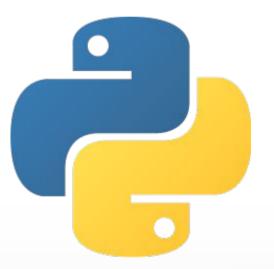

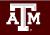

Texas A&M University High Performance Research Computing

hprc.tamu.edu

8

### What is Python?

Python is a High-level language, which means:

- Syntax is similar to human language syntax
- Supports abstract concepts
- Takes care of mundane hardware tasks for you

Python is designed to simplify the development process so you can focus on what matters.

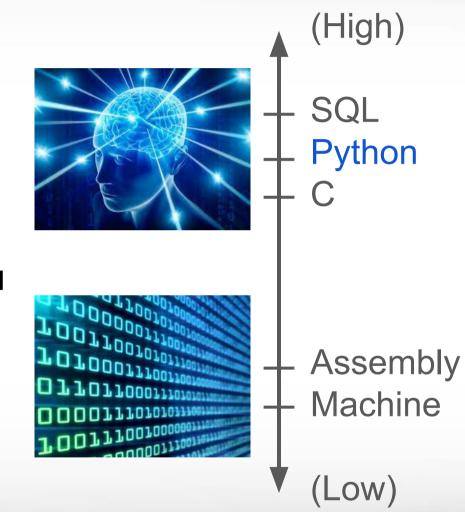

hprc.tamu.edu

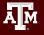

### Is Python right for me?

No programming language is perfect for every task.

Python is best for research and rapid development.

Pros

- Easy to use
- Modules are readily available
- Portable

Cons

- Not the fastest
- Not the best starting language
- Source code style is mandatory

### Where does Python come from?

Python is an Open Source project administered by the Python Software Foundation. As such, it is both freely available and distributed by multiple package managers.

- Windows offers Python in the app store, with Visual Studio integration.
- Mac and Linux often come with Python pre-installed, but it is most likely the older Python 2. Update to Python 3 strongly recommended. It is available through your OS's repository manager.
- The HPRC maintains up-to-date Python installations, accessible through your web browser.

### How do I use Python?

Python is an interpreted language, which means Python code is executed by Python's interpreter at run-time.

Broadly speaking, there are three ways to use the Python interpreter.

- 1. Interactive: Launch the interpreter, and type in Python commands. Each command is executed as soon as it's entered.
- 2. Script: Save your code in a file, and tell the interpreter to read it.
- 3. Integrated Development Environment (IDE): combines the above two strategies: edit your files and execute them in the same window.

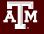

### Python Usage Examples

Method 1. Interactive

\$ python
>>> print("hello world")
>>> exit()

Method 2. Script

File 'hello.py' contains:
print("hello world")

\$ python hello.py

Method 3. IDE (Jupyter notebook)

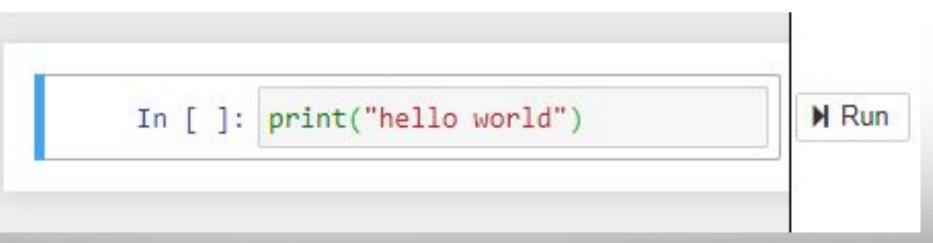

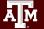

### **Getting Started**

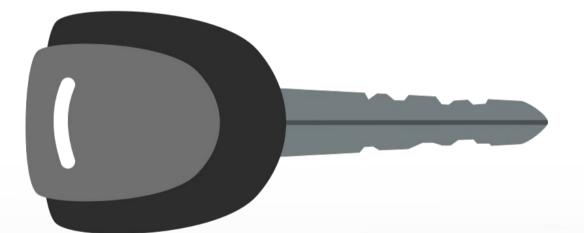

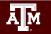

Texas A&M University High Performance Research Computing

hprc.tamu.edu

14

### Authentication and Access

#### Three steps to access HPRC resources.

- 1. Get a HPRC account
- 2. VPN to TAMU campus
- 3. Web login (Portal, Globus) through CAS

or SSH/SFTP to HPRC clusters

- Duo NetID two-factor authentication used to enhance security (<u>it.tamu.edu/duo/</u>)
- (Faculty and staff) Use Duo Keys -<u>u.tamu.edu/get\_duo\_keys</u>
- Instructions in two-factor wiki page (<u>hprc.tamu.edu/wiki/Two\_Factor</u>)

#### Example: SSH login with Duo

\$ ssh terra.tamu.edu

.... warning message (snipped) ......

#### Password:

Duo two-factor login for UserNetID

Enter a passcode or select one of the following options:

Duo Push to XXX-XXX-1234
 Phone call to XXX-XXX-1234
 SMS passcodes to XXX-XXX-1234 (next code starts with: 9)

Passcode or option (1-3): 1 Success. Logging you in... Hands-on exercises:

### Activate TAMU VPN Go to: portal.hprc.tamu.edu

Once you have logged in, respond to a poll

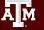

Texas A&M University High Performance Research Computing

hprc.tamu.edu

### portal.hprc.tamu.edu

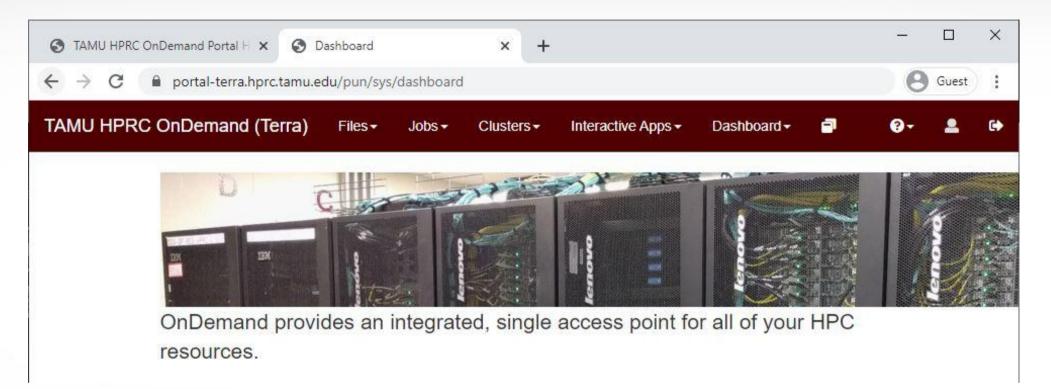

- Files > copy and edit files on the cluster's filesystems
- Jobs > submit and monitor cluster jobs
- Clusters > open a shell terminal (command line) on a login node
- Interactive Apps > start graphical software on a compute node and connect to it
- Dashboard > view file quotas and computing account allocations

### Hands-on exercise: Copy files to your scratch directory Menu > Files > /scratch/user/<netid>

Click >\_ Open in Terminal

Execute \$ cp -r /scratch/training/Intro-python .

(...or your favorite copy method)

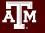

### Launch Interactive Apps

### Navigate

- Menu > Interactive Apps > Servers: Jupyter Notebook
   Choose a Python module
- Python/3.6.6-foss-2018b Leave other fields blank

### Launch

| ← → C 🔒 portal-                                        | t <mark>er</mark> ra.hprc.tamu.edu | /pun/s 🛛 😗        | Guest   |
|--------------------------------------------------------|------------------------------------|-------------------|---------|
| TAMU HPRC OnDem                                        | nand (Terra)                       |                   |         |
| Home / My Interactive                                  | Sessions / Jupyte                  | er Notebook       |         |
| Jupyter Noteboo                                        | ok                                 |                   |         |
|                                                        |                                    |                   |         |
|                                                        | upyter Notebook s                  | server on the Ter | ra      |
| This app will launch a Ju<br>cluster.<br><b>Module</b> | upyter Notebook s                  | server on the Ter | ra      |
| cluster.                                               |                                    | server on the Ter | ra<br>v |
| cluster.<br>Module                                     |                                    |                   | ra<br>v |

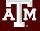

### **Connect to Interactive Apps**

- Portal submits a job to the cluster, which runs on a compute node.
- The job is a Jupyter server.
   Portal maintains a tunnel.
- Wait (about minute), Refresh page, Connect to Jupyter.

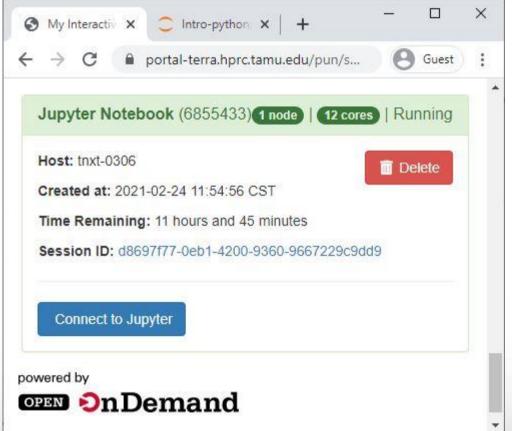

### **Interactive Apps**

Jupyter starts in a File Browser. Navigate to the Intro-python directory you copied to your scratch space.

Click the file name Introduction\_to\_Python.ipynb to open the Notebook.

| $\leftrightarrow$ | C 🔒 porta            | al-terra.hprc.ta | amu.edu/no | de/                        | <b>B</b> G       | uest   |
|-------------------|----------------------|------------------|------------|----------------------------|------------------|--------|
| 🗂 յսբ             | oyter                |                  |            |                            | Quit             | Logout |
| Files             | Running Cl           | lusters          |            |                            |                  |        |
|                   |                      |                  |            |                            |                  |        |
| elect iten        | ns to perform action | is on them.      |            | l                          | Jpload           | New -  |
| elect iten        | ns to perform action |                  | Name 🕹     | Last Mo                    |                  | New 🗸  |
| 0                 |                      |                  | Name 🕹     |                            | dified           |        |
| 0                 | ➡ / Intro-py         |                  | Name 🕹     | Last Mo                    | dified           |        |
|                   | ➡ / Intro-py         | thon             | Name 🕹     | Last Mo<br>second<br>2 hou | dified<br>ds ago |        |

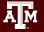

### Hands-on exercises: Launch a Jupyter Notebook

# Once you have the notebook open, respond to a poll

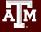

Texas A&M University High Performance Research Computing

### **Python Basics**

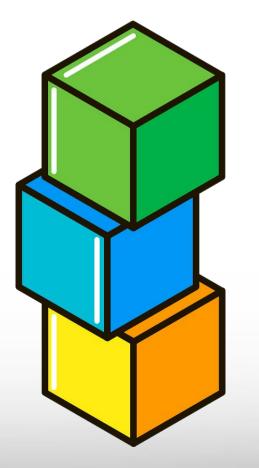

(continued in Python Notebook)

23

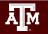

Texas A&M University High Performance Research Computing

### Need Help?

- Try these:
  - First check the FAQ <u>hprc.tamu.edu/wiki/HPRC:CommonProblems</u>
  - Also try the Terra User Guide hprc.tamu.edu/wiki/Terra
  - Email your questions to <u>help@hprc.tamu.edu</u>. (Managed by a ticketing system)
- Help us, help you -- we need more info
  - Which Cluster
  - UserID/NetID (UIN is not needed!)
  - Job id(s) if any
  - Location of your jobfile, input/output files
  - Application used if any
  - Module(s) loaded if any
  - Error messages
  - Steps you have taken, so we can reproduce the problem
- Or visit us @ 114A Henderson Hall (Making an appointment is recommended.)

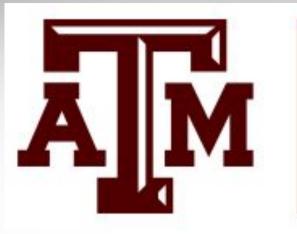

### HIGH PERFORMANCE RESEARCH COMPUTING TEXAS A&M UNIVERSITY

## Thank you.

### Please fill out the post-course Survey. Questions?

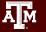

Texas A&M University High Performance Research Computing